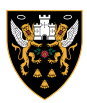

# **HOW TO ADD FRIENDS & FAMILY**

### **STEP 1**

**Locate the membership number for your friend or family member**

## **STEP 2**

**Visit** www.eticketing.co.uk/northamptonsaints

#### **STEP 3**

**Click the person icon and login to your account**

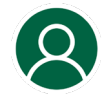

**STEP 4**

**Click the person icon again**

#### **STEP 5**

**Click** View Account Menu

#### **STEP 6**

**Click** Add Members

### **STEP 7**

**Add** Membership Number **and** Surname

**STEP 8**

**Click** Search

**STEP 9**

**Click** Add Member

# **STEP 10**

**You can now buy and assign tickets to friends and family within your network during the checkout process - they will then automatically receive the tickets via email when purchased**

\*Please note; your friend or family member must have an account on Ticketmaster before following these steps

# **HAVING ISSUES?**

#### TICKETOFFICE@NORTHAMPTONSAINTS.CO.UK // 01604 581000

Please state your name and a daytime contact number and one of our team will get back to you

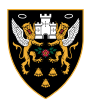

# **HOW TO MANAGE TICKETS FOR FRIENDS & FAMILY**

### **STEP 1**

**Visit** www.eticketing.co.uk/northamptonsaints

### **STEP 2**

**Click the person icon and login to your account**

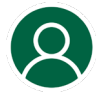

#### **STEP 3**

**Click the person icon again**

#### **STEP 4**

**Click** View Account Menu

#### **STEP 5**

**Under Account Management click** Network

#### **STEP 6**

**Click on the friend or family member whose ticket privileges you would like to manage**

## **STEP 7**

**The default setting will be** I can buy tickets**, meaning you can only buy and assign tickets for each other. This can be changed to** I can buy and manage tickets **by editing the ticket privileges for each member in your network and sending a request**

#### **STEP 9**

**Once the request has been accepted, you will be able to manage their tickets – including renewing Season Tickets**

\*Please note; your friend or family member must have an account on Ticketmaster before following these steps

# **HAVING ISSUES?**

#### TICKETOFFICE@NORTHAMPTONSAINTS.CO.UK // 01604 581000

Please state your name and a daytime contact number and one of our team will get back to you